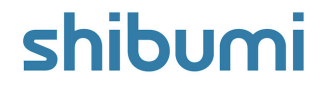

## **190.0 Release Notes**

22 April 2023

### **Contents**

#### **Enhancements**

- Introduce an additional Board Column for Empty values
- Allow Table sections to display content in Templates

#### **Issue Resolutions**

- Extra row shows up below total rows on refresh of Metric View
- Board section is sorting numeric attributes incorrectly
- Pick List option name with leading single quote causes creation failure
- "On Date" appears twice when selecting the Business Rule trigger dropdown a second time

# **Empty Values on Board Sections**

#### **Summary**

- Previously, Board sections only showed columns for the pick list options. If a work item did not yet have a pick list value assigned, it could not be displayed in the Board section.
- In solutions where "empty" is a valid option (e.g., new opportunity ideas land in Triage with no Priority assigned; once reviewed, the PMO team assigns a Priority from a pick list), users want to see the items that have an empty value in the pick list so that they can easily assign the value using a drag & drop experience.
- Now, Board sections include an optional Empty column.

#### **Applicable to**

• Boards

#### **Set up**

- Open the Settings dialog on a Board Section. Define a Type and Pick List via the drop-down menus.
- An (Empty) option will appear as the top value when configuring columns. It will be enabled by default.
- Optionally, disable or change the Label of the Empty column. Save.

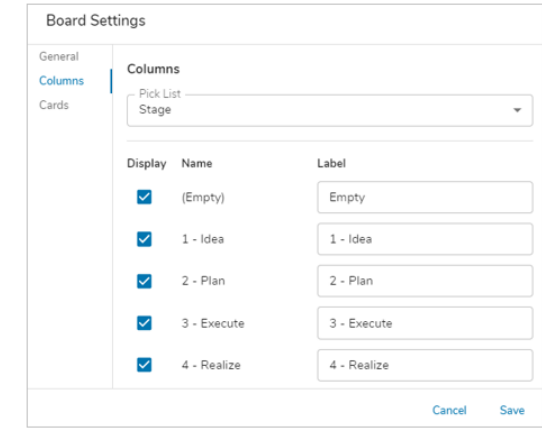

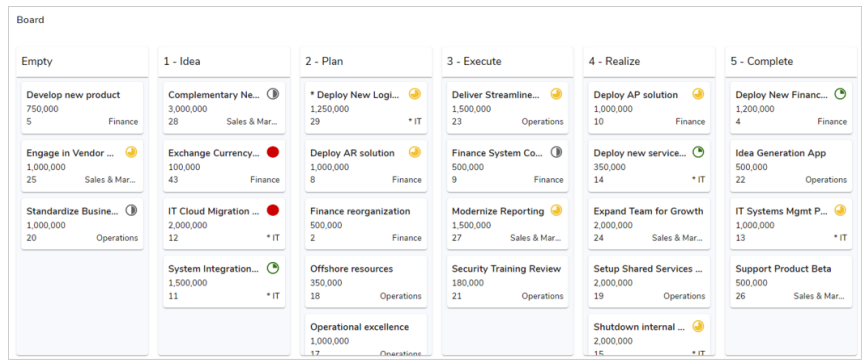

## **Allow Table Sections to Display Content in Templates**

#### **Summary**

- Previously, App Admins could add items to Lists on templates to seed content that would be created on all instances of the template. E.g., a common scenario for this functionality was to populate projects with the required tasks that must always be completed to support a prescribed methdology.
- As App Admins started using the new, performant Table section, they noted that the Table section could not display content created on the template. This made it more difficult to understand and manage the seeded content.
- Now, Table sections display seeded content.

#### **Applicable to**

Tables

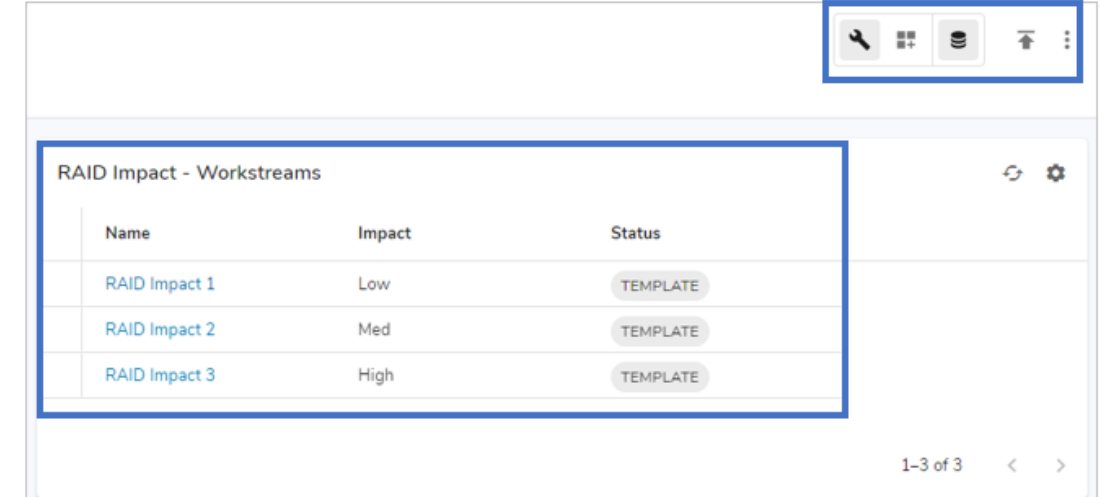

#### **Set up**

- No setup required. Child work items created on a template (created via a Create Form or a List) will appear in Table sections.
- Note: Association Tables will not display content on templates because Associations cannot be set on Templates.

### shib

### **Resolved Issues**

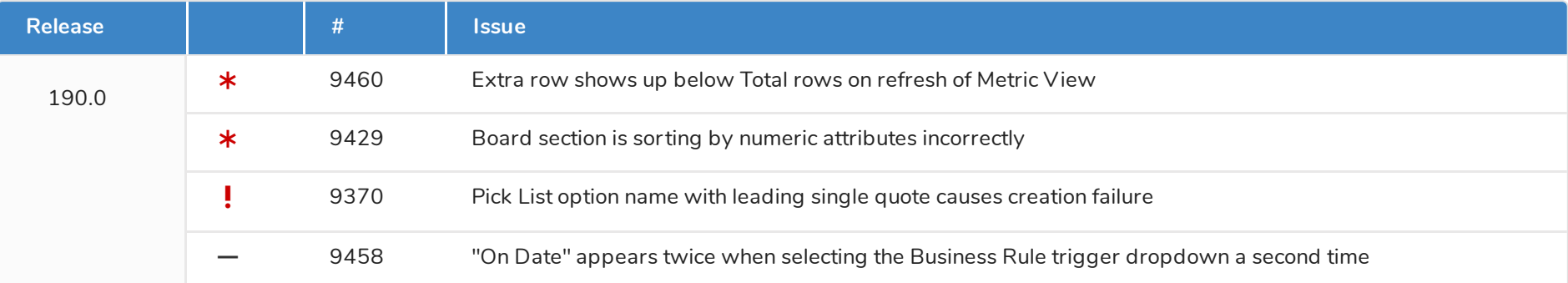